*Horizon 2020 PROGRAMME ICT-01-2014: Smart Cyber-Physical Systems*

*This project has received funding from the European Union's Horizon 2020 research and innovation programme under Grant Agreement No 643924*

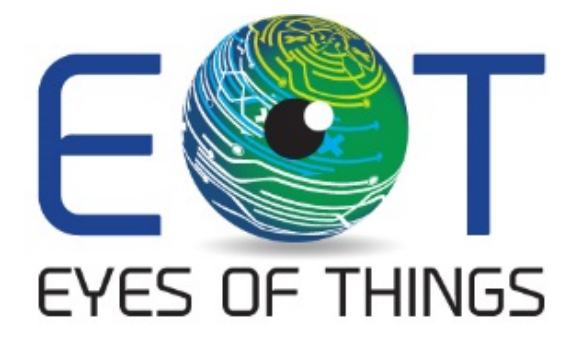

# **D3.4**

# **Test sets and results with EoT prototypes**

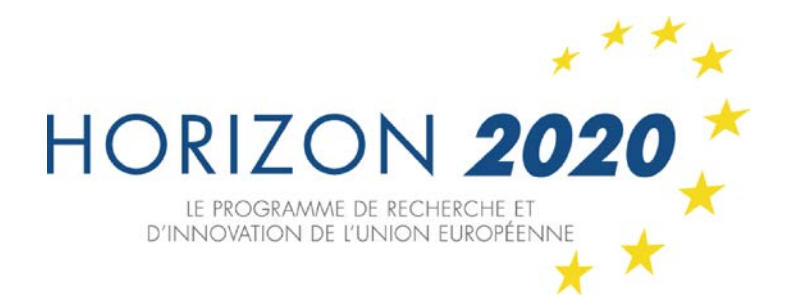

*Copyright © 2015 The EoT Consortium*

*The opinions of the authors expressed in this document do not necessarily reflect the official opinion of EOT partners or of the European Commission.*

*Page 1 of 39 30/5/2016*

# <span id="page-1-0"></span>**1. DOCUMENT INFORMATION**

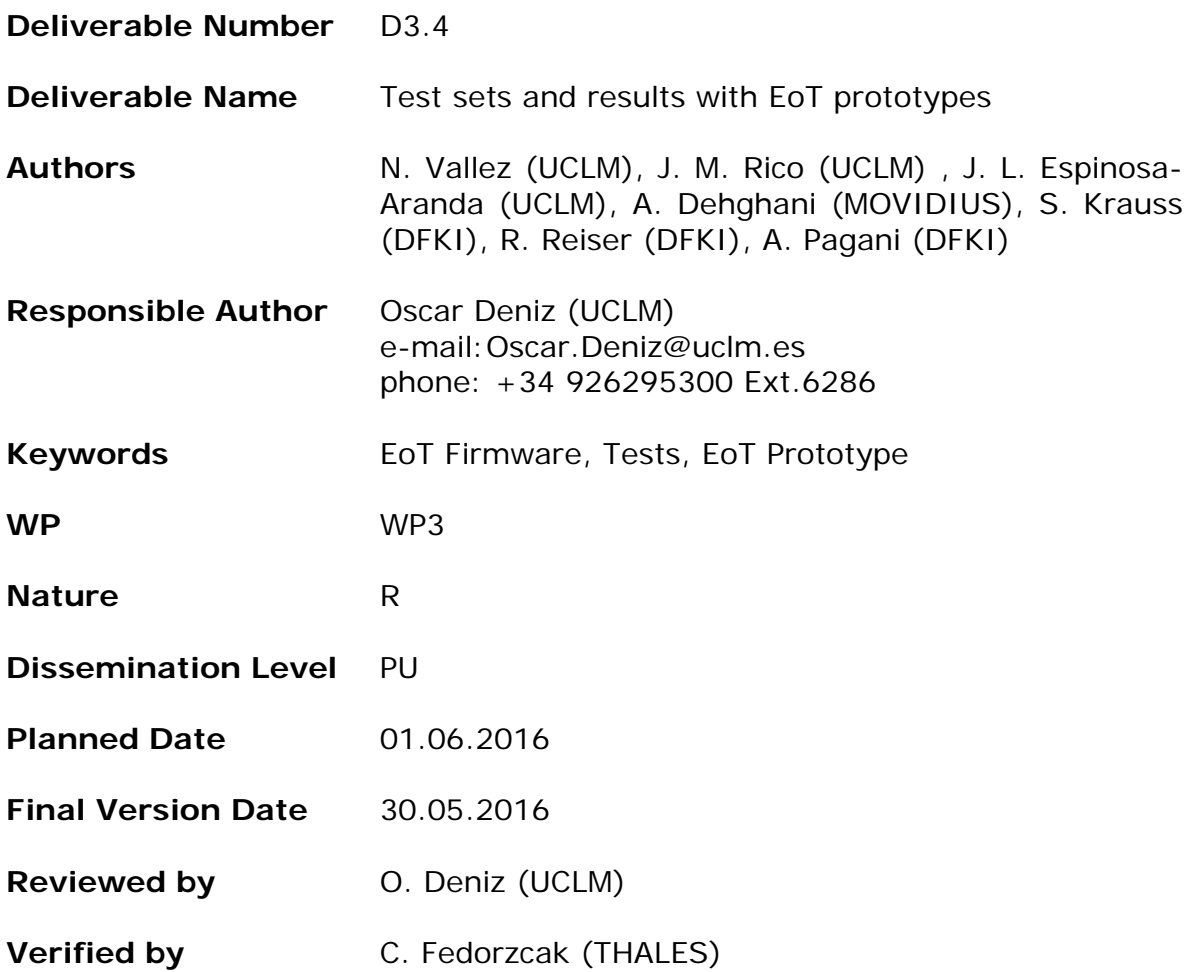

# <span id="page-2-0"></span>**2. DOCUMENT HISTORY**

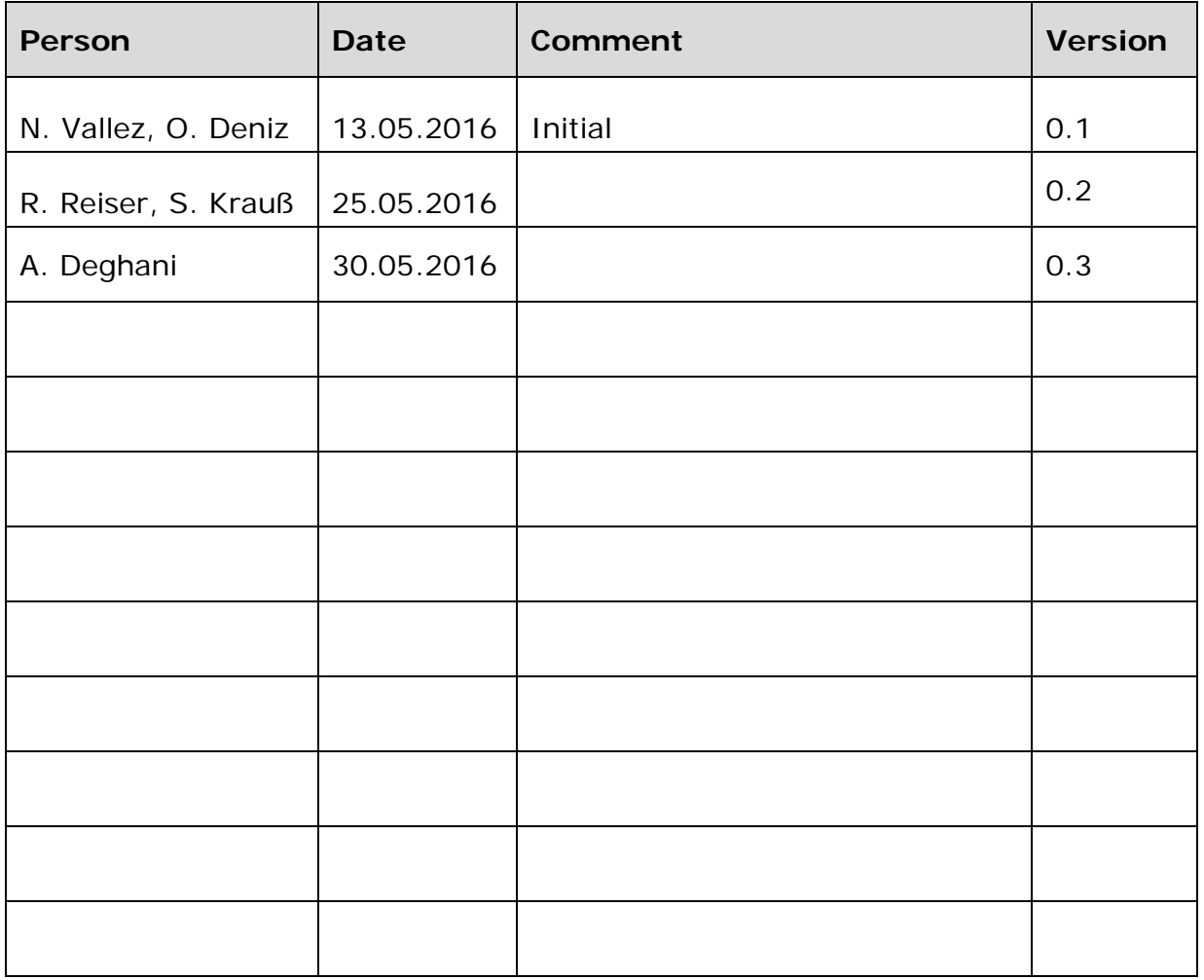

# <span id="page-3-0"></span>**3. ABSTRACT**

In this deliverable, we describe all software tests which we performed in EoT so far. These tests are divided into: 1) Firmware tests, i.e. unit tests for the different modules developed as part of EoT's firmware, 2) Prototype tests, i.e. test sets applied to the hardware prototypes and 3) Integration tests, i.e. nonunit tests that check that major modules can work together.

# <span id="page-4-0"></span>**4. TABLE OF CONTENTS**

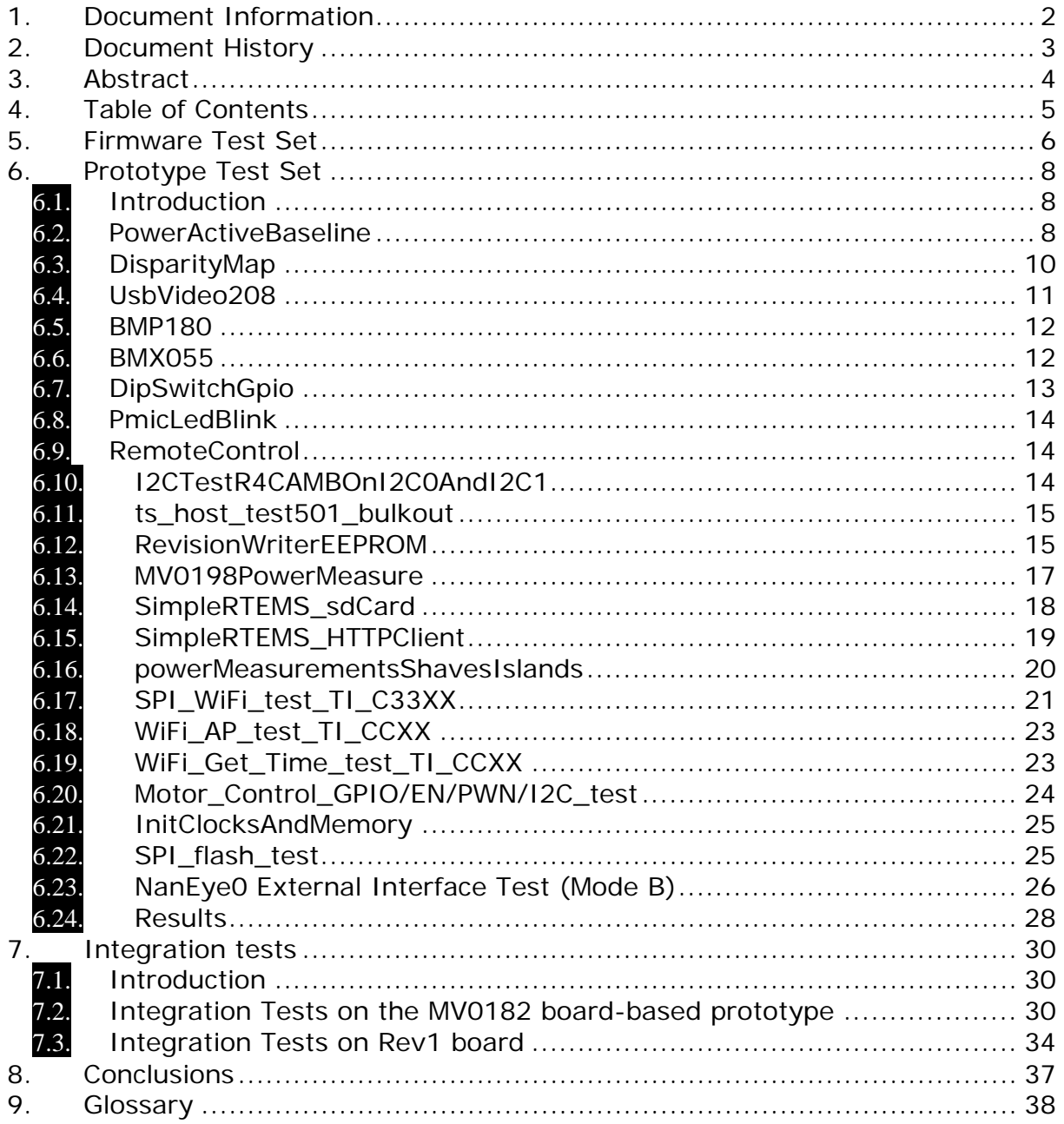

# <span id="page-5-0"></span>**5. FIRMWARE TEST SET**

In this section we briefly summarise the unit tests developed as part of EoT's firmware. Note that the tests were already described in detail in a previous deliverable (D3.3).

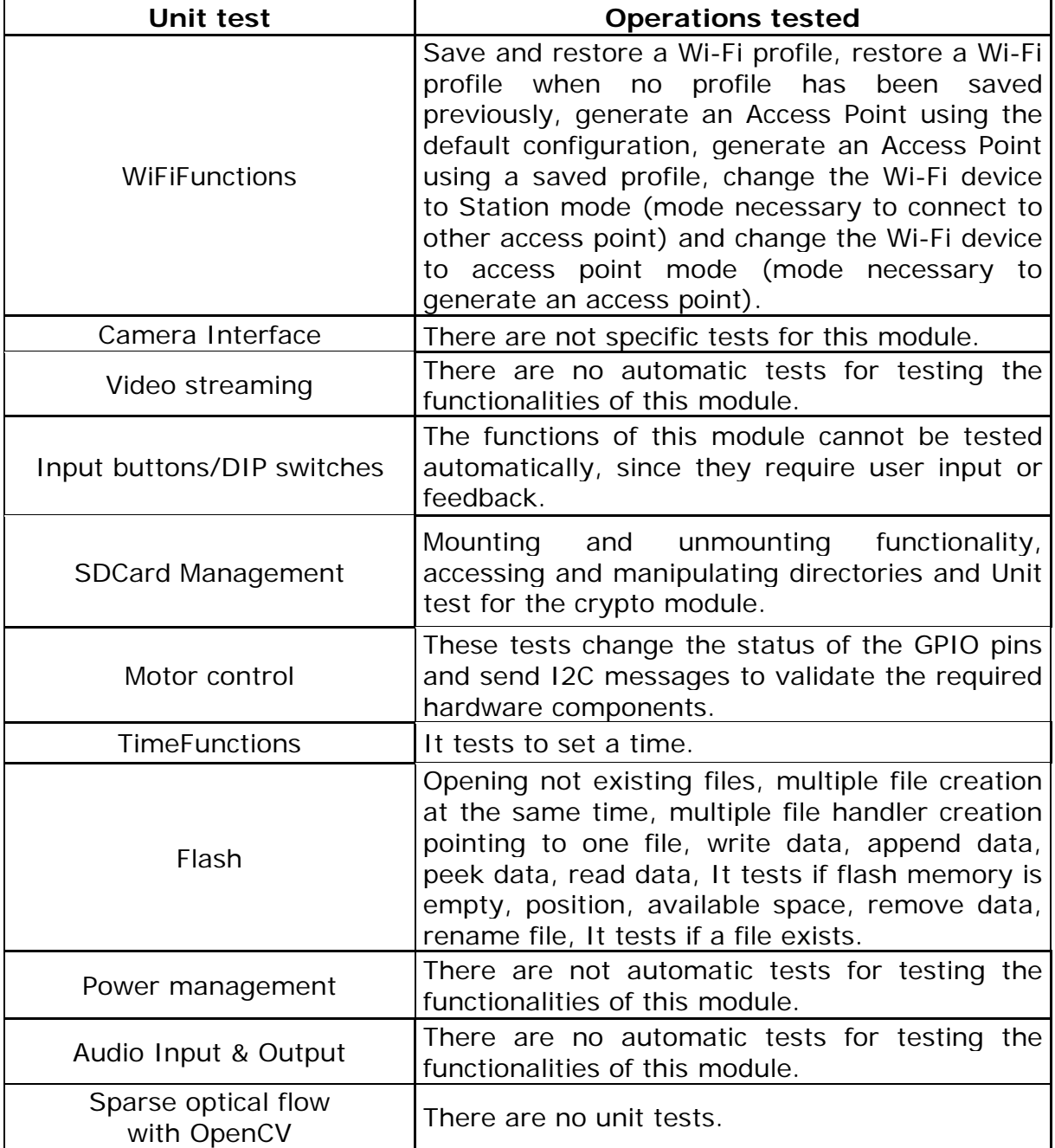

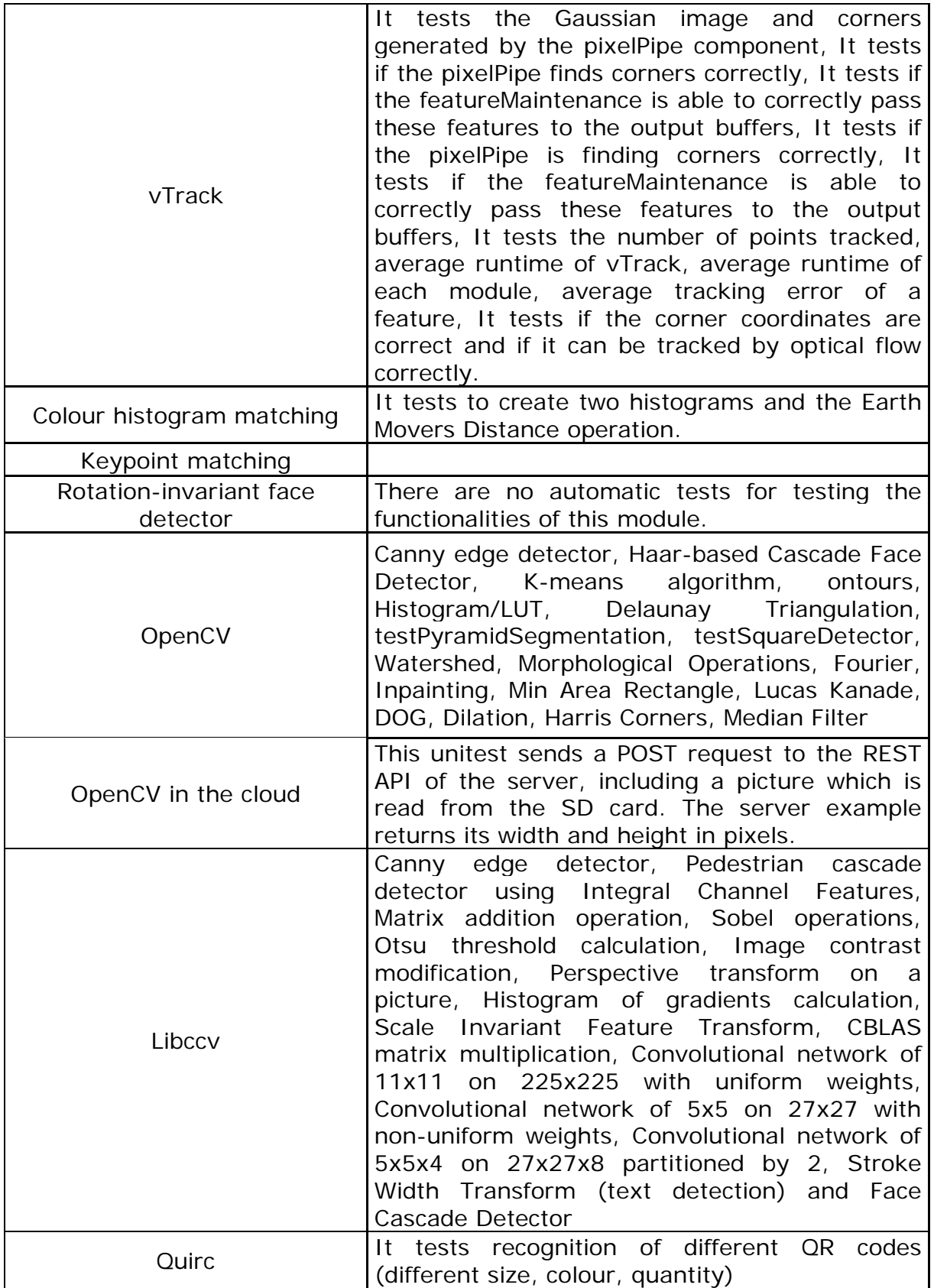

# <span id="page-7-0"></span>**6. PROTOTYPE TEST SET**

# <span id="page-7-1"></span>6.1. **Introduction**

In this section of the document, we describe the set of tests applied to the Rev1 board (also known as 'DevBoard'). These tests were applied after the board bring-up. Most of the tests were provided by Movidius and these check that lowlevel functionality works as in the MV0182 board-based prototype that was used at the start of the project. Note that other unit tests were also applied to check that the software modules developed continued to work in this board. These tests were described in the previous section.

# <span id="page-7-2"></span>6.2. **PowerActiveBaseline**

# **6.2.1. Software description**

This example measures the temperature and the power consumption for three states:

- 1. Static power with minimal clocks, with DDR disabled.
- 2. Static power with minimal clocks, with DDR enabled.
- 3. Static power with DMA transactions. All transfers are checked.

The sampling of 4 rails of current take  $\sim$  5 ms and the DMA transfer takes  $\sim$  6.67 ms. So, to measure all rails, we need to repeat the transfer for 4 times. The DMA transfer rate is limited to 12,000 MB/s because the transfer should take more than 5 ms.

For each state, all the current rails are measured and power consumption is displayed. For the consistency of the measurements, the measurements are done for ten times.

#### **6.2.2. Hardware requirements**

This software should run on MV182 board (DevBoard). Require mv0198 board connected to the DevBoard.

# **6.2.3. Expected output**

The results consist in printf seen using the debugger. For each state, are printed the power and temperature. The power numbers will vary slightly.

Ma2150

```
=======================
UART: Static power measurement with minimal clocks (no DDR)
UART: Core mW = 180.420, DDR mW = 19.830, Temp=34.7C
UART: Core mW = 180.420, DDR mW = 19.830, Temp=34.7C
UART: Core mW = 180.600, DDR mW = 19.830, Temp=34.7C
UART: Core mW = 180.420, DDR mW = 19.830, Temp=34.5C
UART: Core mW = 180.420, DDR mW = 19.830, Temp=34.3C
```

```
UART: Core mW = 180.420, DDR mW = 19.830, Temp=34.5C
UART: Core mW = 180.600, DDR mW = 19.830, Temp=33.9C
UART: Core mW = 180.600, DDR mW = 19.920, Temp=33.7C
UART: Core mW = 180.600, DDR mW = 19.920, Temp=33.9C
UART: Core mW = 180.600, DDR mW = 19.830, Temp=34.1C
UART: 
UART: Static power measurement with minimal clocks (DDR)
UART: Core mW = 276.180, DDR mW = 36.510, Temp=34.1C
UART: Core mW = 276.270, DDR mW = 36.510, Temp=34.3C
UART: Core mW = 277.590, DDR mW = 36.510, Temp=34.5C
UART: Core mW = 277.770, DDR mW = 36.510, Temp=34.3C
UART: Core mW = 277.590, DDR mW = 36.510, Temp=34.5C
UART: Core mW = 277.770, DDR mW = 36.510, Temp=34.5C
UART: Core mW = 277.770, DDR mW = 36.510, Temp=34.1C
UART: Core mW = 277.590, DDR mW = 36.510, Temp=34.3C
UART: Core mW = 277.770, DDR mW = 36.510, Temp=34.5C
LRT: Leon entered error mode.
UART: Core mW = 277.680, DDR mW = 36.510, Temp=34.5C
UART: 
UART: Static power measurement with DMA transactions
UART: Core mW = 325.940, DDR mW = 204.240, Temp=34.5C
UART: Core mW = 327.478, DDR mW = 204.360, Temp=35.2C
UART: Core mW = 327.298, DDR mW = 204.420, Temp=36.0C
UART: Core mW = 327.523, DDR mW = 204.390, Temp=35.4C
UART: Core mW = 328.971, DDR mW = 204.630, Temp=35.4C
UART: Core mW = 327.523, DDR mW = 204.810, Temp=36.3C
UART: Core mW = 327.433, DDR mW = 204.810, Temp=36.0C
UART: Core mW = 328.837, DDR mW = 204.930, Temp=36.0C
UART: Core mW = 328.836, DDR mW = 204.900, Temp=36.0C
UART: Core mW = 329.016, DDR mW = 204.960, Temp=36.3C
UART: 
UART: moviUnitTest:PASSED
Ma2100
=======================
UART: Static power measurement with minimal clocks (no DDR)
UART: Core mW = 192.060, DDR mW = 20.310
UART: Core mW = 192.060, DDR mW = 20.220
UART: Core mW = 192.060, DDR mW = 20.220
UART: Core mW = 192.060, DDR mW = 20.220
UART: Core mW = 192.060, DDR mW = 20.220
UART: Core mW = 192.150, DDR mW = 20.220
UART: Core mW = 192.060, DDR mW = 20.220
UART: Core mW = 192.060, DDR mW = 20.220
UART: Core mW = 192.060, DDR mW = 20.220
UART: Core mW = 192.060, DDR mW = 20.220
UART: 
UART: Static power measurement with minimal clocks (DDR)
UART: Core mW = 285.300, DDR mW = 38.790<br>UART: Core mW = 285.120, DDR mW = 38.790
UART: Core mW = 285.120, DDR mW =UART: Core mW = 285.120, DDR mW = 38.790
UART: Core mW = 285.120, DDR mW = 38.790
UART: Core mW = 285.120, DDR mW = 38.790
UART: Core mW = 285.210, DDR mW = 38.790
UART: Core mW = 285.120, DDR mW = 38.790
```

```
UART: Core mW = 285.120, DDR mW = 38.790
UART: Core mW = 285.120, DDR mW = 38.790
UART: Core mW = 285.030, DDR mW = 38.790
UART: 
UART: Static power measurement with DMA transactions
LRT: Leon entered error mode.
UART: Core mW = 354.285, DDR mW = 170.550
UART: Core mW = 355.687, DDR mW = 171.090
UART: Core mW = 355.777, DDR mW = 170.970
UART: Core mW = 355.687, DDR mW = 170.970
UART: Core mW = 355.687, DDR mW = 171.000
UART: Core mW = 357.178, DDR mW = 171.090
UART: Core mW = 355.777, DDR mW = 171.150
UART: Core mW = 357.178, DDR mW = 171.240
UART: Core mW = 357.178, DDR mW = 170.910
UART: Core mW = 357.178, DDR mW = 171.090
UART: 
UART: moviUnitTest:PASSED
```
# <span id="page-9-0"></span>6.3. **DisparityMap**

# **6.3.1. Software description**

Compute the Census Disparity Map from two stereo images.

The algorithm consists in the following steps:

- 1. (LOS) Initialize USB and start LRT
- 2. (LRT) Initialize board and imx208 sensors. Resolution used is VGA 640x480.
- 3. (SHAVE 0) Pre-processing step: compute the inverse of Homography and (LRT) compute rectified coordinates for right image
- 4. (LRT) Initialize two SIPP pipelines, one for input conversion and the other for median filtering
- 5. (LRT) Capture RAW10 images from the cameras and (SHAVE 0) convert them to YUV400 for further processing
- 6. (HW block) Rectify right image
- 7. (LRT) Split images into 4 patches
- 8. (SHAVES 0-3) Start 4 SHAVEs in order to process the 4 patches in parallel. The following filters are applied:
	- Census Transform 5x5 on left image -> the result is a binary number to encode local spatial structure
	- Census Transform 5x5 on right image -> the result is a binary number to encode local spatial structure
	- Census Matching of left and right images -> matches one pixel from the left image with 64 pixels from the right image
	- Census Minimum -> chooses the closest match out of the 64 presumed matches (Winner Takes All)
- 9. (LRT) Reconstruct image from patches
- 10.(HW block) Apply median filtering on disparity map
- 11.(SHAVE 0) Post-processing step: convert resulted disparity map from YUV400 to YUV422

12.(LOS) Stream disparity map on USB

**6.3.2. Hardware requirements**

This example works on Myriad2 ma2100 and ma2150 silicon.

A MV182 board with Myriad2 chip.

A MV202 board with IMX208 sensors connected to the CAMB connector of the MV182.

A USB cable connection from MV182 to a PC.

# **6.3.3. Expected output**

a) Profiling information and the message "PIPE: LRT: moviUnitTest:PASSED" b) The displayed output can be seen with a player that can output the USB streaming (i.e. AmCap, VLC, Skype, Cheese)

# <span id="page-10-0"></span>6.4. **UsbVideo208**

# **6.4.1. Software description**

Send the stream data from imx208 camera through USB bus.

This application uses the Leon code and a SIPP pipeline running on shaves. Basically, these are the few steps made during the application:

- 1. Start the USB DataPump on LeonOS
- 2. General configurations of the board (internal clocks, external clock generator for sensors, GPIOs, ...)
- 3. Configure the camera sensors and the in chip datapath (MIPI, SIPP)

# **6.4.2. Hardware requirements**

A MV182 board and an USB cable connection from MV182 to a PC host.

# **6.4.3. Expected output**

The debug console should show the following messages:

```
UART:
UART: Configuring the SIPP pipeline
UART: Configuring imx208 dual cameras and datapath
UART: +UsbPumpRtems UsbPumpInit ServiceTask:
UART:
```
The displayed video will be 640 x 480. When the application starts, the PC host should identify the camera and Skype can be used to display camera output.

Other players that can be used to view the streaming:

- Windows: amcap, vlc, skype
- Linux: cheese, guvcview, xawtv, skype

# <span id="page-11-0"></span>6.5. **BMP180**

#### **6.5.1. Software description**

The application verifies the BMP180 id, reads the pressure and the temperature. The values (pressure and temperature) are checked if they are in a selected range.

The range for pressure and temperature via next defines from main.c:

TEMPERATURE\_LOWER\_LIMIT TEMPERATURE\_UPPER\_LIMIT PRESURE\_LOWER\_LIMIT PRESURE\_UPPER\_LIMIT

The waiting time after BMP180 was configured in a mod (temperature or pressure) can be selected via next define

TIME\_TO\_WAIT\_AFTER\_CONFIG

The test:

- read and verify id
- read and verify pressure
- read and verify temperature
- set BMP180 to give temperature, read and verify, set BMP to give pressure, read and verify at every iteration

The numbers of these iterations can be chosen for each test via next defines

NUMBER\_OF\_READING\_ONLY\_ID NUMBER\_OF\_READING\_ONLY\_PRESSURE NUMBER OF READING ONLY TEMPERATURE NUMBER\_OF\_READ\_SET\_BOTH\_TEMP\_PRES

The frequency of the I2C bus is 100Khz and 400Khz.

#### **6.5.2. Expected output**

The results consist in printf seen using the debugger. The value of the temperature and pressure are display:

```
UART: Test start
UART: 
UART: moviUnitTest: PASSED
LOS: Application terminated successfully.
```
# <span id="page-11-1"></span>6.6. **BMX055**

#### **6.6.1. Software description**

An application that reads from the Bosch BMX055.

The application will dump an .bin file that contains the readings from the sensor. Compare "example.bin" with generated file to check the output of sensor. The data is packed in a 20 bytes structure as follows:

- 8 bytes timestamp (system clock ticks)
- 4 bytes imu type enum (unsigned)
- 2 bytes DataX (signed)
- 2 bytes DataY (signed)
- 2 bytes DataZ (signed)
- 2 bytes DataR (signed) (reserved/unused)
- 4 bytes for alignment

#### **6.6.2. Hardware requirements**

This software should run on the mv0182 with a breakout board connected to the Bosch bmx055 sensor.

#### **6.6.3. Expected output**

The results consist in printf seen using the debugger:

```
UART: I2C test: 0
UART: I2C test result:0 = IMU I2C SUCCES! 
UART: test = 6UART: 5 sec pass
DEBUG:dumpMemoryToFile():(7018FCC0l:000BB800)[000_7018FCC0_000BB800_
LE.bin]
UART: dump memory done 
UART: Test end.
```
"000\_7018FCC0\_000BB800\_LE.bin" is the name of output file - may differ from one test to other. "example.bin" is an example of output generated by a good sensor (mv182101 board).

# <span id="page-12-0"></span>6.7. **DipSwitchGpio**

#### **6.7.1. Software description**

The application checks the state of the switches and print the changes on the screen. Switches that are tested are 5,6,7,8.

#### **6.7.2. Expected output**

The results consist in printf seen using the debugger. Change the switches and the change should be printed. Application detect transition up to down. Sometimes, transition down to up can be recognized because of noise.

UART: Test run UART: Act the switches and check if the change is detected UART: Switch 7 changed

*Page 13 of 39 30/5/2016*

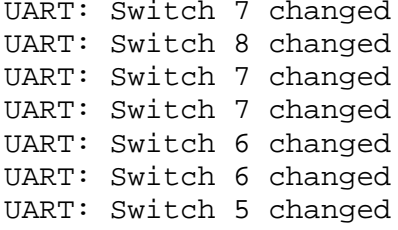

# <span id="page-13-0"></span>6.8. **PmicLedBlink**

#### **6.8.1. Software description**

Test to make PM LEDs blink, one after another. The application sets LED1 and resets LED2 and vice-versa by writing in the respective registers of the PMIC slave.

#### **6.8.2. Expected output**

<span id="page-13-1"></span>Test passes if the LEDs blink one after another

#### 6.9. **RemoteControl**

#### **6.9.1. Software description**

The application verifies if the infrared signal sent form the remote controller is received by the sensor.

#### **6.9.2. Expected output**

The application should display a confirm message for any button pressed by the user

UART: NECRemoteControlInit UART: Test start UART: Infrared signal received UART: Infrared signal received UART: Infrared signal received

<span id="page-13-2"></span>6.10. **I2CTestR4CAMBOnI2C0AndI2C1**

#### **6.10.1. Software description**

Self-checking test for changing I2C for CAM\_B from I2C0 to I2C1 and back.

This application performs a number of tests on I2C connections with its slaves, by reading from and writing to the respective registers.

First test is for IMX208 on I2C0, second is for WM8325 on I2C2, after sets WM8325's GPIO3 on high and tests IMX208 on I2C0 (shouldn't work), after tests IMX208 on I2C1 and should work.

Sets again the default value for WM8325 GPIO3 to low and tests again that IMX208 works on i2c0.

At the end of I2C test block the user will be informed if the test passed or failed.

#### **6.10.2. Expected output**

```
UART: Board initialise with status 0
UART: Revision detected: mv182 R4 
UART: Test #1
UART: I2C 208 on I2C0 test PASS
UART: I2C 208 on I2C0 test PASS
UART: Test #2
UART: I2C WM8325 on I2C2 test PASS
UART: I2C WM8325 on I2C2 test PASS
UART: Set PMIC GPIO3 High PASS
UART: 
UART: moviUnitTest:PASSED
LOS: Application terminated successfully.
```
# <span id="page-14-0"></span>6.11. **ts\_host\_test501\_bulkout**

#### **6.11.1. Software description**

The test case provided is a HOST test case. It expects to be connected to a USB Device (e.g. a memory stick).

#### **6.11.2. Expected output**

You should see the test complete and you should be able to see the traffic transmitted on the console of your USB sniffer.

# <span id="page-14-1"></span>6.12. **RevisionWriterEEPROM**

#### **6.12.1. Software description**

The application used to write to the EEPROM.

On PC side:

Simple application that creates a binary file with the image of revision details.

On board side:

- If WRITE\_AND\_READ is defined in myriad/main, application read binary file (created with pc app) and write EEPROM memory (via I2C)
- If WRITE\_AND\_READ is undefined in myriad/main, application read binary file, verify checksum and display revision details write.scr script, in first stage will define the serial number in makefile and start myriad application in order to write EEPROM. In second stage will delete the define used for write operation from Makefile and will start application to read and check the EEPROM. After that, the Makefile is restored

# **6.12.2. Expected output**

mdk/testApps/BoardTests/mv182/RevisionWriterEEPROM\$ bash write.scr pcbRevision=4 -elecRevision=0 -serialNumber=000003 MV\_SOC\_REV=ma2100 -ethmac=11:12:13:14:15:16

Binary file created with success:

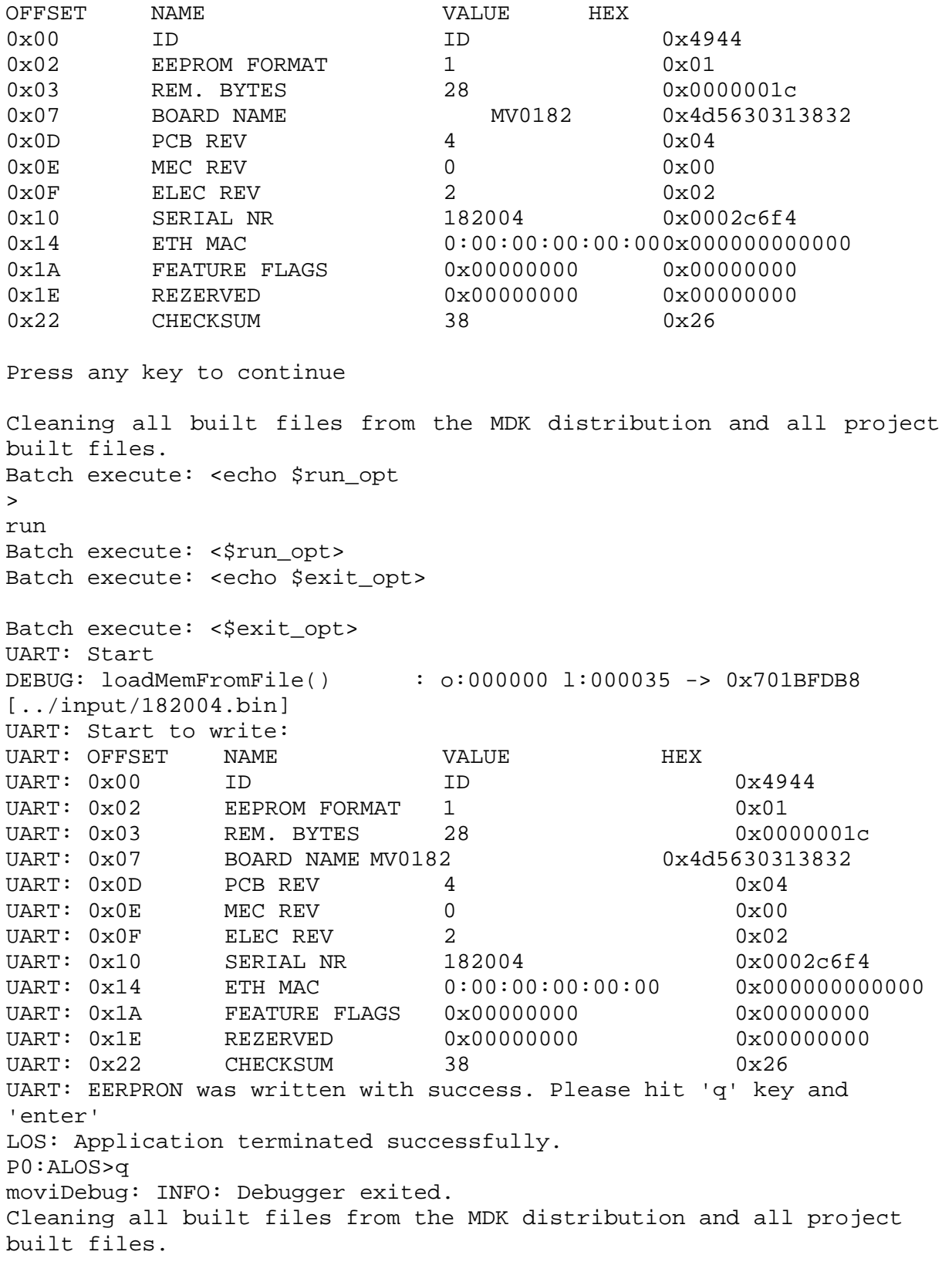

```
Batch execute: <echo $run_opt 
>
run
Batch execute: <$run_opt>
Batch execute: <echo $exit_opt>
Batch execute: <$exit_opt>
UART: Start 
UART: Start to read:
UART: EEPROM checksum is valid. Data from EEPROM:
UART: OFFSET NAME VALUE HEX<br>UART: 0x00 ID ID ID
UART: 0x00 ID ID 1D 0x4944
UART: 0x0 EEPROM FORMAT 1 0x01
UART: 0x03 REM. BYTES 28 0x0000001c
UART: 0x07 BOARD NAME MV0182                             0x4d5630313832
UART: 0x0D PCB REV 4 0x04
UART: 0x0E MECREV 0 0 0x00
UART: 0x0F ELEC REV 2 Dx02
UART: 0x10 SERIAL NR 182004 0x0002c6f4
UART: 0x14 ETH MAC 0:00:00:00:00:00 0x000000000000
UART: 0x1A FEATURE FLAGS 0x00000000 0x00000000
UART: 0x1E REZERVED 0x00000000 0x00000000
UART: 0x22 CHECKSUM 38 0x26
UART: Read was done with success. Please hit 'q' key and 'enter'
LOS: Application terminated successfully.
P0:ALOS>q
moviDebug: INFO: Debugger exited.
```
# <span id="page-16-0"></span>6.13. **MV0198PowerMeasure**

# **6.13.1. Software description**

This example demonstrates how the power measure works. It runs applications on all processors:

- LOS (RTEMS) starts LRT and wait for board initialize.
- LRT perform next operations:
	- \*wait 100 ms | no shaves is running
	- starts 1 SHAVEs and wait for shave to finish | 1 shave is running
	- \*wait 100 ms | no shaves is running
	- starts next 3 SHAVEs and wait for shaves to finish | 3 shaves are running
	- \*wait 100 ms | no shaves is running
	- starts next 6 SHAVEs and wait for shaves to finish | 6 shaves are running
	- \*wait 100 ms | no shaves is running
	- waits (100 ms) is used only to see in TraceProfiler the values when shaves doesn't run
- LOS start a thread that measure all rails

This application uses both the Leon and the Shave code. Basically, these are the few steps made during the application:

- 1. The Clock Power reset module is initialized. The memory is also properly set.
- 2. The Shaves are started and stopped 5 times.
- 3. All rails are polled and recorded in ~25 ms interval. All shave events (e.g. RUN, RESET) are also recorded. **6.13.2. Expected output**

The binary trace buffer are saved into the output folder:

- tracebuff los.bin contains the power measurement event
- tracebuff lrt.bin contains the shave events

These are pulled in automatically when the ./trace/TraceProfiler.mtrd file is opened in Eclipse as a log events graphics.

# <span id="page-17-0"></span>6.14. **SimpleRTEMS\_sdCard**

#### **6.14.1. Software description**

The example initializes the SDIO Driver in Posix\_Init and then creates and starts a thread that mounts a filesystem, creates a file, writes 5 MB data to the file, synchronizes, reads back 5 MB, verifies data, and finally unmounts the filesystem.

#### **6.14.2. Hardware requirements**

SDHC Cards - V2.0 onwards (High Speed supported). Cards must be formatted FAT32, maximum 32K Clusters for maximum performance.

# **6.14.3. Expected output**

UART: UART: RTEMS POSIX Started UART: UART: osBoard0182Initialise 0 UART: UART: Sdio driver initialising UART: UART: OsDrvSdioInit sc RTEMS\_SUCCESSFUL UART: UART: rtems\_bdpart\_register\_from\_disk sc RTEMS\_SUCCESSFUL UART: UART: Mounting File System RTEMS\_SUCCESSFUL UART: UART: Thread 1 created UART: UART: Creating file /mnt/sdcard/myfile UART: UART: Writing 5242880 bytes to file UART: UART: Perform fsync UART:

*D3.4 Test sets and results with EoT prototypes* 

UART: Closing file UART: UART: Opening file /mnt/sdcard/myfile UART: UART: Read 5242880 characters UART: UART: Verifying data... UART: UART: Card successfully unmounted UART:

# <span id="page-18-0"></span>6.15. **SimpleRTEMS\_HTTPClient**

#### **6.15.1. Software description**

The example initializes the network stack in POSIX\_Init, prints out networks statistics and finally creates and starts a thread. Part of this initialization involves getting an IP address from the network DHCP and obtaining DNS servers and default gateway.

The thread will resolve an address and create a TCP connection against a www.google.com. It will issue a HTTP GET request and wait for the response. The request response will be printed out.

#### **6.15.2. Hardware requirements**

MV182 must be connected to a network with a DHCP server available.

#### **6.15.3. Expected output**

UART: UART: rtems\_leon\_greth\_gbit\_driver\_setup RTEMS\_SUCCESSFUL UART: dhcpc: gr\_eth: inet: 192.168.86.16 mask: 255.255.252.0<br>UART: srv: 192.168.85.30 (W: 192.168.85.1 UART: srv: 192.168.85.30 gw: 192.168.85.1 UART: UART: Resolving name to IP addresses: UART: \*Host Address 0: 216.58.211.132 UART: UART: Connection is successful to 216.58.211.132. UART: HTTP request to www.google.com: 18 bytes sent UART: HTTP response: UART: UART: \*\*\*\*\*\*\*\*\*\*\*\*\*\*\*\*\*\*\*\*\*\*\*\*\*\*\*\*\*\*\*\*\*\*\*\*\*\*\*\*\*\*\*\*\*\*\*\*\*\*\*\*\*\*\*\*\*\*\*\*\*\*\*\*\*\*\*\* \*\*\*\* UART: UART: HTTP/1.0 302 Found UART: Location: http://www.google.ie/?gws\_rd=cr&ei=tvrhVKbZDITa7gaZp4E4 UART: Cache-Control: private UART: Content-Type: text/html; charset=UTF-8 UART: Set-Cookie: PREF=ID=467f11172c49746a:FF=0:TM=1424095926:LM=1424095926:S=

#### *D3.4 Test sets and results with EoT prototypes*

UART: DPjklbce3hTvcVT4; expires=Wed, 15-Feb-2017 14:12:06 GMT; path=/; domain= UART: .googlee3hTvcVT4; expires=Wed, 15-Feb-2017 14:12:06 GMT; path=/; domain=.google.com UART: Set-Cookie: NID=67=AsrUNOt28wvuY\_UutIfhd3pvGd- \_fUvvWSa0jokUjbbyVcJptFt2m UART: IWLXcCF5qoOPD-HgOMf8KlrDv3ar8rFvVBbgssczamXmxo841zBo3iV6r0bSXQCu941RIUru UART: k0f; expires=Tue, 18-Aug-2015 14:12:06 GMT; path=/; domain=.google.com; Http expires=Tue, 18-Aug-2015 14:12:06 GMT; path=/; domain=.google.com; HttpOnly UART: P3P: CP="This is not a P3P policy! See http://www.google.com/support/acc UART: ounts/bin/answer.py?hl=en&answer=151657 for more info." UART: Date: Mon, 16 Feb 2015 14:12:06 GMT UART: Server: gws UART: Content-Length: 256 UART: X-XSS-Protection: 1; mode=block UART: X-Frame-Options: SAMEORIGIN UART: Alternate-Protocol: 80:quic,p=0.08 UART: UART: <HTML><HEAD><meta http-equiv="content-type" content="text/html;charset=u UART: tf-8"> UART: <TITLE>302 Moved</TITLE></HEAD><BODY> UART: <H1>302 Moved</H1> UART: The document has moved UART: <A HREF="http://www.google.ie/?gws\_rd=cr&ei=tvrhVKbZDITa7gaZp4E4">h e UART: re</A>. UART: </BODY></HTML> UART: UART: \*\*\*\*\*\*\*\*\*\*\*\*\*\*\*\*\*\*\*\*\*\*\*\*\*\*\*\*\*\*\*\*\*\*\*\*\*\*\*\*\*\*\*\*\*\*\*\*\*\*\*\*\*\*\*\*\*\*\*\*\*\*\*\*\*\*\*\* \*\*\*\* UART:

<span id="page-19-0"></span>6.16. **powerMeasurementsShavesIslands**

# **6.16.1. Software description**

The tests is measuring a list of voltage and current rails, it compares them with present values (ranges) and give a final report related to these measurements.

# **6.16.2. Hardware requirements**

These tests require a MV198 board connected to the PowerMon connector of the MV182 board.

# **6.16.3. Expected output**

On debug console there will be printed a list of 5 comma separated voltage and current measurements (the first row also giving the measurement acronym). At the end of the measurements, the test result will also be printed (passed or failed).

The measurements list can be saved into a .csv file (after removing the extra "UART:" leading text)

Typical output as follows:

UART: Measure all shaves island turned on, then stopping one island at a time UART: UART: UART: VDDCV\_I\_MA, VDDCV\_V\_MV, VDDCC\_I\_MA, VDDCR\_I\_MA, VDDIO\_I\_MA UART: 498.33, 889.00, 47.00, 1.35, 0.20 UART: 480.00, 889.00, 47.00, 1.35, 0.20 UART: 461.67, 889.00, 47.00, 1.35, 0.20 UART: 443.33, 890.00, 47.00, 1.35, 0.20 UART: 425.00, 890.00, 47.00, 1.35, 0.20 UART: 405.00, 890.00, 47.00, 1.35, 0.20 UART: 385.00, 891.00, 47.00, 1.35, 0.20 UART: 366.67, 891.00, 47.00, 1.35, 0.20 UART: 346.67, 891.00, 47.00, 1.35, 0.20 UART: 328.33, 891.00, 47.00, 1.35, 0.20 UART: 308.33, 892.00, 47.00, 1.35, 0.20 UART: 290.00, 892.00, 47.00, 1.35, 0.20 UART: 271.67, 892.00, 47.00, 1.35, 0.10 UART: UART: moviUnitTest:PASSED LOS: Application terminated successfully.

# <span id="page-20-0"></span>6.17. **SPI\_WiFi\_test\_TI\_C33XX**

# **6.17.1. Software description**

This test evaluates the SPI connection between the Myriad2 and the CC3100 Wi-Fi module, both on the EoTDevBoardRev1.

This application uses only the Leon code. The application does the following:

- 1. The generic MA2100 setup stage is completed.
- 2. The integrity of the SPI connection between Myriad2 and CC3100 is tested.
	- 3. Results at each stage are printed to the standard output.

# **6.17.2. Expected output**

The result consists of a printf message of the test result for each stage of the SPI test.

```
UART: Spi Test Begin
UART: Setting SPI Clock speed to 0x40000000MHz
UART: Spi Open Passed
```
*Page 21 of 39 30/5/2016*

#### *D3.4 Test sets and results with EoT prototypes*

UART: Device Disable Passed UART: Device Enable Passed UART: Host IRQ Passed UART: Spi Write Passed UART: Spi Read Passed UART: Spi Init read complete Passed UART: Spi Test Completed UART:

<span id="page-22-0"></span>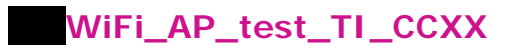

# **6.18.1. Software description**

This test configures the CC3100 Wi-Fi module on the EoTDevBoardRev1 in access point mode, then pings a device that connects to it over Wi-Fi.

This application uses only the Leon code. The application does the following:

- 1. The generic MA2100 setup stage is completed.
- 2. The device is configured in access point mode.
- 3. The board awaits a Wi-Fi connection from a device.
- 4. When a connection is made the board pings the device and verifies correct connection.

#### **6.18.2. Expected output**

The result consists of printf messages showing the access point configuration and status, and indicates pinging of connected devices and successful connection.

```
UART: ********
Setting SPI clock speed to 0x40000000MHz.
UART: Device is configured in default state
Setting SPI clock speed to 0x40000000MHz.
UART: Setting SPI clock speed to ox40000000MHz.
UART: Device started as Access Point
     Waiting for clients to connect...!
     Client connected to the device
     Pinging...!
     Device and the station are successfully connected
```
<span id="page-22-1"></span>6.19. **WiFi\_Get\_Time\_test\_TI\_CCXX**

# **6.19.1. Software description**

This test connects the Wi-Fi module to a local Wi-Fi access point and acquires the current time from a time server over http.

The Wi-Fi access point SSID and password must be specified by the user (common/wifi\_defaults.h).

This application uses only the Leon code. The application does the following:

- 1. The Clock Power reset module is initialized.
- 2. The DDR is also initialized.
- 3. The L2 Cache must be invalidate.
- 4. On this step, the setup is complete. The desired message can now be printed.
- 5. Time is acquired from remote time server and printed to the standard output.
- 6. Programme repeats.

#### **6.19.2. Expected output**

The result consists of a continuous stream of printf messages of the current date and time.

UART: UART: Server 0.in.pool.ntp.org has responded with time information UART: UART: Thu Nov 19 2015 9:4:56 UART:

# <span id="page-23-0"></span>Motor\_Control\_GPIO/EN/PWN/I2C\_test

#### **6.20.1. Software description**

This application performs tests on the GPIO and I2C pins used to control a 5V motor. An Arduino board simulates the presence of a motor and processes the data from the Myriad in the 5V interface and shows the results on a serial port.

At the end of the GPIO and I2C tests, the user will be informed if the tests passed or failed.

#### **6.20.2. Hardware requirements**

- Arduino Uno board and a serial terminal.

#### **6.20.3. Arduino connections**

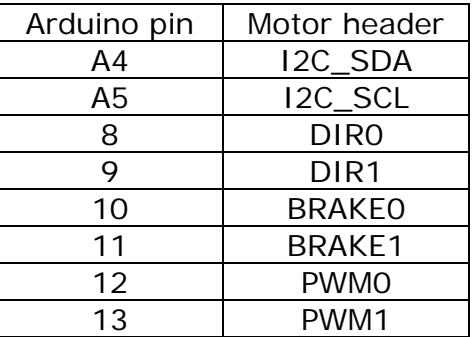

# **6.20.4. Expected output from the debugger**

The testing will be repeated indefinitely until the user exits the debugger.

UART: ------ Motor control test app ------<br>UART: Please connect the Arduino board v Please connect the Arduino board via USB and open a serial terminal UART: with the following settings: 9600 baud, 8 bits, parity: none, 1 stop UART: UART: START: GPIO TEST<br>UART: Test status she Test status should be verified on the Arduino board UART: Toggling pin status ...

```
UART: Toggling pin status ...
UART: Toggling pin status ...
UART: END: GPIO TEST
UART: 
UART: START: I2C TEST
UART: Writing on the Arduino board ... 
UART: DONE!
UART: Reading from the Arduino board ... 
UART: DONE!<br>UART: *****
      ********* PASSED *********
UART: END: I2C TEST
UART:
```
#### **6.20.5. Expected output on the Arduino**

The Arduino will wait for any board to be connected and start the testing indefinitely.

```
------------- Motor control test app ---------------
START: GPIO TEST
  *************** PASSED ***************
END: GPIO TEST
START: I2C TEST
Sent OK to master
END: I2C TEST
```
<span id="page-24-0"></span>6.21. **InitClocksAndMemory**

#### **6.21.1. Software description**

Test to configure clocks, DDR and SDRAM. The application initialises the required system clocks and memory, and provides progress output over JTAG.

#### **6.21.2. Expected output**

UART: Stage 1... UART: Stage 2... UART: Stage 3... UART: Stage 4... UART: Stage 5... UART: Stage 6... UART: initClocksAndMemory() completed successfully LOS: Application terminated successfully.

#### <span id="page-24-1"></span>SPI flash test

#### **6.22.1. Software description**

Test to flash an application (PM LEDs blink), run it, and then erase it. The application sets LED1 and resets LED2 and vice-versa by writing in the respective registers of the PMIC slave.

**6.22.2. Expected output**

During the flash process you will see these messages:

UART: Flash Utility Version:02.10 UART: Flash programmer for Myriad2 ... using SPI1\_SS77 UART: <spiJEDEC\_RDID> MFGID=0x20 MTYPE=0xBB MCAPACITY=0x17 UART: Initializing N25Q\_SingleDie SPI Flash chip UART: Analyzing image to write...0xDE60 0x7832414D UART: format=MVCMD len=57184 (0xDF60) UART: Partially erasing chip... UART: Done partially erasing chip. (0x00000000 len 57344 bytes) UART: Image seems ok; 223 pages to program; target\_addr=0x000000 UART: WvWvWvWvWvWvWvWvWvWvWvWvWvWvWvWvWvWvWvWvWvWvWvWvWvWvWvWvWvWvWvWv UART: WvWvWvWvWvWvWvWvWvWvWvWvWvWvWvWvWvWvWvWvWvWvWvWvWvWvWvWvWvWvWvWv  $ITAPT:$ WvWvWvWvWvWvWvWvWvWvWvWvWvWvWvWvWvWvWvWvWvWvWvWvWvWvWvWvWvWvWvWv UART: WvWvWvWvWvWvWvWvWvWvWvWvWvWvWvWvWvWvWvWvWvWvWvWvWvWvWvWvWvWvWvWv UART: WvWvWvWvWvWvWvWvWvWvWvWvWvWvWvWvWvWvWvWvWvWvWvWvWvWvWvWvWvWvWvWv UART: WvWvWvWvWvWvWvWvWvWvWvWvWvWvWvWvWvWvWvWvWvWvWvWvWvWvWvWvWvWvWvWv UART: WvWvWvWvWvWvWvWvWvWvWvWvWvWvWvWvWvWvWvWvWvWvWvWvWvWvWvWvWvWvWv UART: Image CRC32 (56928 bytes): 0xFCD74A77 UART: Readback entire image from Flash as final check... UART: RRRRRRRRRRRRRRRRRRRRRRRRRRRRRRRRRRRRRRRRRRRRRRRRRRRRRRRRRRRRRRRR UART: RRRRRRRRRRRRRRRRRRRRRRRRRRRRRRRRRRRRRRRRRRRRRRRRRRRRRRRRRRRRRRRR  $ITAPT:$ RRRRRRRRRRRRRRRRRRRRRRRRRRRRRRRRRRRRRRRRRRRRRRRRRRRRRRRRRRRRRRRR UART: RRRRRRRRRRRRRRRRRRRRRRRRRRRRRRR UART: UART: Readback Image CRC Matches Expected (56928 bytes): 0xFCD74A77 UART: Image programmed successfully..... Exiting.

moviDebug: INFO: Debugger exited.

# <span id="page-25-0"></span>6.23. **NanEye0 External Interface Test (Mode B)**

# **6.23.1. Software description**

Send the stream data from NanEye camera through USB bus. This application uses the Leon code and a SIPP pipeline running on shaves. Basically, these are the few steps made during the application:

- 1. Start the USB DataPump on LeonOS
- 2. General configurations of the board (internal clocks, external clock generator for sensors, GPIOs, ...)
- 3. Configure the camera sensors and the in chip data path (CIF, SIPP)

# **6.23.2. Hardware required**

An USB cable connection from EoT DevBoard to a PC host.

#### **6.23.3. Expected output**

The debug console should show the following messages:

UART: UART: Configuring the SIPP pipeline UART: Configuring imx208 dual cameras and datapath UART: +UsbPumpRtems\_UsbPumpInit\_ServiceTask: UART:

Compile and run USBCapture.exe to view the output in 260 x 260 format (the native format).

For compatibility with other USB video display applications, the streamed video is in the 640 x 480 pixels format. When the application starts, the PC host should identify the camera and any of the below applications can be used to view the camera output.

- Windows: amcap, vlc, skype
- Linux: cheese, guvcview, xawtv, skype

#### *D3.4 Test sets and results with EoT prototypes*

#### *H2020-643924-EoT*

# 6.24. **Results**

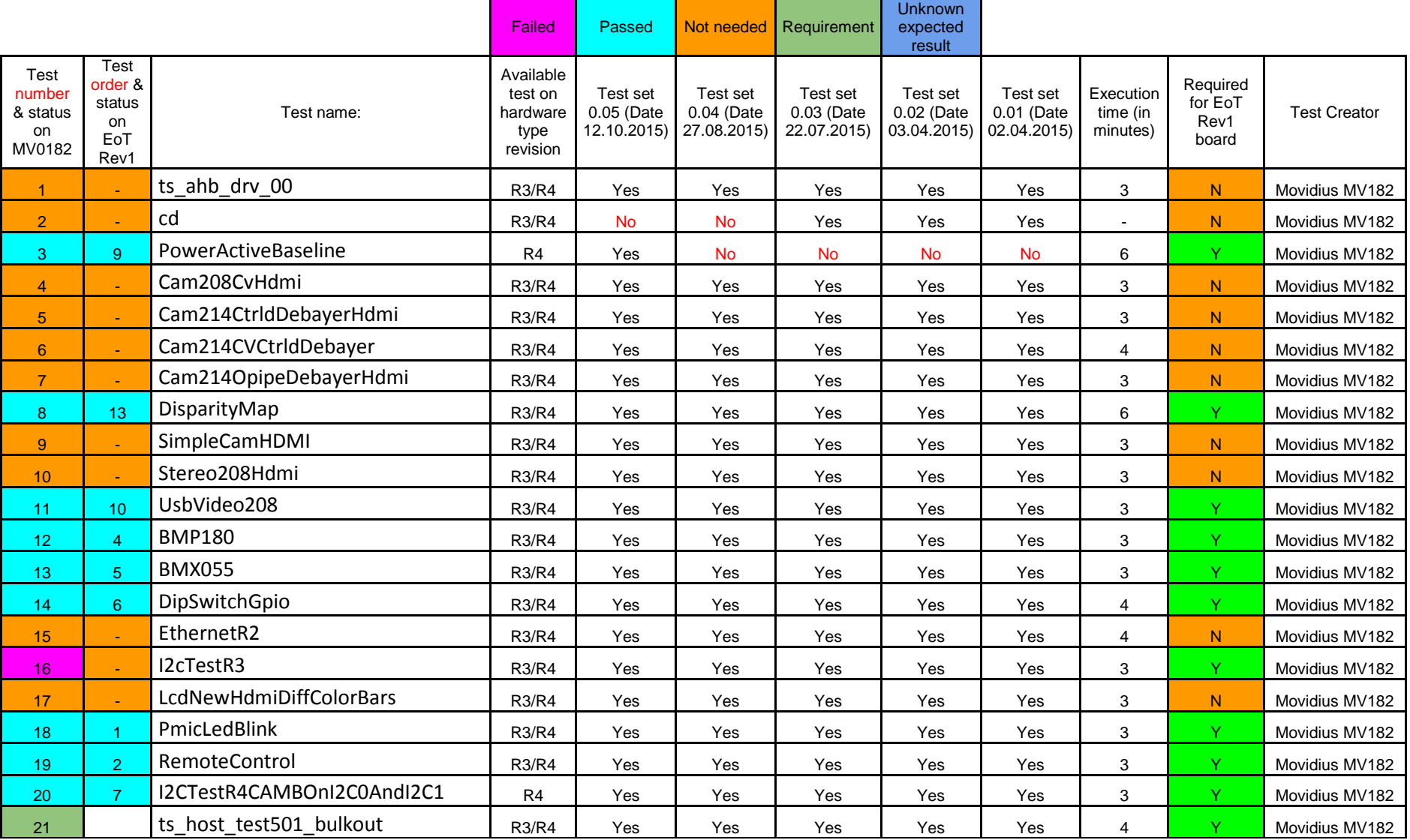

<span id="page-27-0"></span>*Page 28 of 39 30/5/2016*

#### *D3.4 Test sets and results with EoT prototypes*

# <sup>22</sup> spiCommunication R3/R4 Yes Yes Yes Yes Yes <sup>7</sup> <sup>Y</sup> Movidius MV182 23 3 RevisionWriterEEPROM R4 Yes Yes Yes Yes Yes Yes Yes Ares Ares And Yes Movidius MV182 24 11 MV0198PowerMeasure R3/R4 Yes Yes Yes Yes No 10 Y Movidius MV182 25 12 SimpleRTEMS\_sdCard TR3/R4 Yes Yes Yes Yes Yes No 3 Yo Movidius MV182 26 simpleRTEMS\_HTTPClient/ R3/R4 Yes Yes Yes No No No 4 Y Movidius MV182 27 ts\_los\_ddr\_08 | R3/R4 | Yes | Yes | Yes | No | No | 4 |<mark> Y |</mark> Movidius MV182 28 8 powerMeasurementsShavesIslands R4 Yes Yes No No No No 3 Y Movidius MV182 29 Check the HDMI output with the HDMI analyzer. **R3/R4** Yes Yes No No No No No No No Novidius MV182 30 15 SPI\_WiFi\_test\_TI\_C33XX Alimeters and the set of the set of the set of the set of the set of the set of t <sup>31</sup> <sup>16</sup> WiFi\_AP\_test\_TI\_CCXX <sup>1</sup> <sup>Y</sup> Aubrey Dunne <sup>32</sup> <sup>17</sup> WiFi\_Get\_Time\_test\_TI\_CCXX <sup>1</sup> <sup>Y</sup> Aubrey Dunne <sup>33</sup> - SPI\_WiFi\_test\_TI\_Broadcom\_WiCED - <sup>N</sup> Alireza Dehghani 34 Motor\_Control\_GPIO/EN/PWN<br>/I2C test /I2C\_test <sup>Y</sup> Dexmont Pena 43 14 InitClocksAndMemory Aubrey Dunne 44 SPI flash test North SPI flash test North SPI flash test North Alireza Dehghani 45 NanEye0 External Interface Test (Mode B) Note to the Matter of the Matter of the Matter of the Matter of the Matter of the Matter of the Matter of the Matter of the Matter of the Matter of the Matter of the Matter of the Matter of the Matter of the Matte

Motor control tests failed due to missing tracks on board. I2C2 connections to level shifter for motor control were disconnected. This was corrected with a small cable soldered on the board.

*H2020-643924-EoT*

# <span id="page-29-0"></span>**7. INTEGRATION TESTS**

# <span id="page-29-1"></span>7.1. **Introduction**

In this section, we describe the integration tests, i.e. non-unit tests that ensure that major modules can work together. The core software module in EoT is 'Control mode' (also known as 'Pulga'), which includes access to Wifi, camera, SD card and Flash memory. These capabilities have been developed by different partners. Some of the hardware components share a common hardware component, so the tests also allow to ensure that no conflict exists or, if it exists, it can be solved. As an example, WiFi and Flash did not work together in the MV0182 board-based prototype that was used at the start of the project, which only had a single SPI interface available. This was later corrected in Rev1 board (also known as 'DevBoard'). All of the integration tests required intervention from the tester.

<span id="page-29-2"></span>7.2. **Integration Tests on the MV0182 board-based prototype**

# **7.2.1. Control mode + SD**

# **7.2.1.1.Software description**

This test starts Pulga and allows the user to access the SD card filesystem through an MQTT client such as the EoT Android or desktop clients. The application mounts the SD card filesystem, lists directories, removes files and folders and uploads new files to the SD card.

# **7.2.1.2.Expected output**

If the EoT Control Mode desktop application is used, the content of the SD card is shown in the Configuration tab as follows:

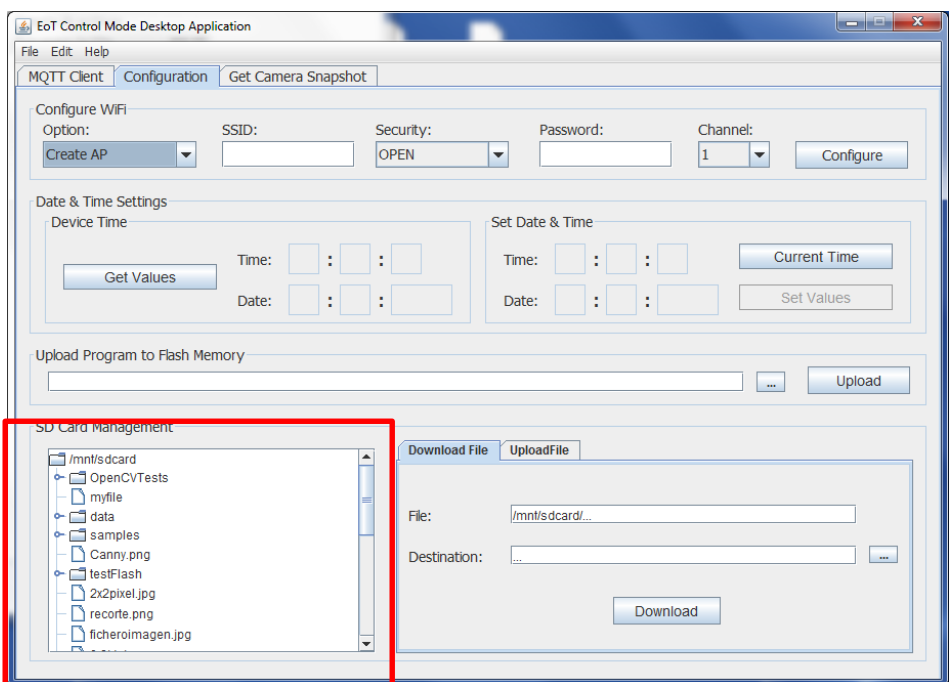

The output of the debug console is:

```
UART: Failed to get a profile
UART: No profile found on index 0
UART: Starting Pulga MQTT Broker: PulgaMqttBrokerControl 
UART: Fri Jan 1 00:00:04 1988
UART: Waiting
UART: socket 0 was ready
UART: Handle message 
UART: ************
UART: FRC value -1 
UART: ************ 
UART: 
UART: socket 16 was ready
UART: Accepting connection 
UART: Got a connection on port 24735
UART: Fri Jan 1 00:00:41 1988
UART: Waiting
UART: socket 1 was ready
UART: Handle message 
UART: ************
UART: FRC value 1 
UART: ************ 
UART: 
UART: Message received on socket 1
UART: Message Received (ID of client): 
UART: -2146021026 
UART: 
UART: Connected clients socket: 
UART: value: 1
UART: socket 17 was ready
UART: Handle message 
UART: ************
```
UART: FRC value 8 UART: \*\*\*\*\*\*\*\*\*\*\*\* UART: UART: Subscribe received to topic EOTListFilesSD UART: Subscribe received to topic (length topic) -2146021216 UART: requestedQoSs 0 UART: Count 1 UART: RC 1 UART: Initial pos of topic: -1 UART: Final pos of topic: 0 UART: value: 17 UART: Fri Jan 1 00:00:42 1988 UART: Waiting UART: socket 1 was ready UART: Handle message UART: \*\*\*\*\*\*\*\*\*\*\*\* UART: FRC value 3 UART: \*\*\*\*\*\*\*\*\*\*\*\*  $ITARY:$ UART: Message received on topic EOTListFilesSD/mnt/sdcard: UART: /mnt/sdcard UART: socket 17 was ready UART: Handle message UART: \*\*\*\*\*\*\*\*\*\*\*\* UART: FRC value -1 UART: \*\*\*\*\*\*\*\*\*\*\*\* UART: UART: Fri Jan 1 00:00:43 1988 UART: Waiting

#### **7.2.2. Control mode + Camera**

As explained in deliverable D3.3, the Camera module operates using the I2C buses for the communication with sensors. This module needs to configure the I2C buses through the *BoardInitialise* function and the interrupt service routine (ISR) to periodically update the new buffer address where the image is stored.

These aspects should be taken into account when using this module together with Pulga. Pulga is based on the WifiFunctions library. This library uses the I2C buses to send the nHIB signal to the WiFi chip and, therefore, there are some conflicts while using WiFi and Camera together.

From the first integration tests we concluded that the Camera I2C buses initialization should be done before starting the WiFi configuration. The WifiFunctions I2C configuration does not affect the previous I2C configuration of the Camera module but using *BoardInitialise* after initialising the WiFi chip spoilt WiFi communication.

On the other hand, with regard to the Camera ISR, the WiFi driver disables all interrupts during WiFi chip initialization. Therefore, initialising the WiFi while the camera is capturing frames can lead to blocking of the interrupt that updates the image buffer.

These problems were resolved by ensuring that the *init\_camera* method is called after initialising the WiFi chip.

#### **7.2.2.1.Software description**

This test starts Pulga and allows the user to access and retrieve a camera frame through EoT Android or Desktop clients. The application makes all the initializations, accesses the camera buffers using the Camera module and sends the image encapsulated into several MQTT messages.

#### **7.2.2.2.Expected output**

The output in the EoT Control Mode desktop application should be an image like the following one:

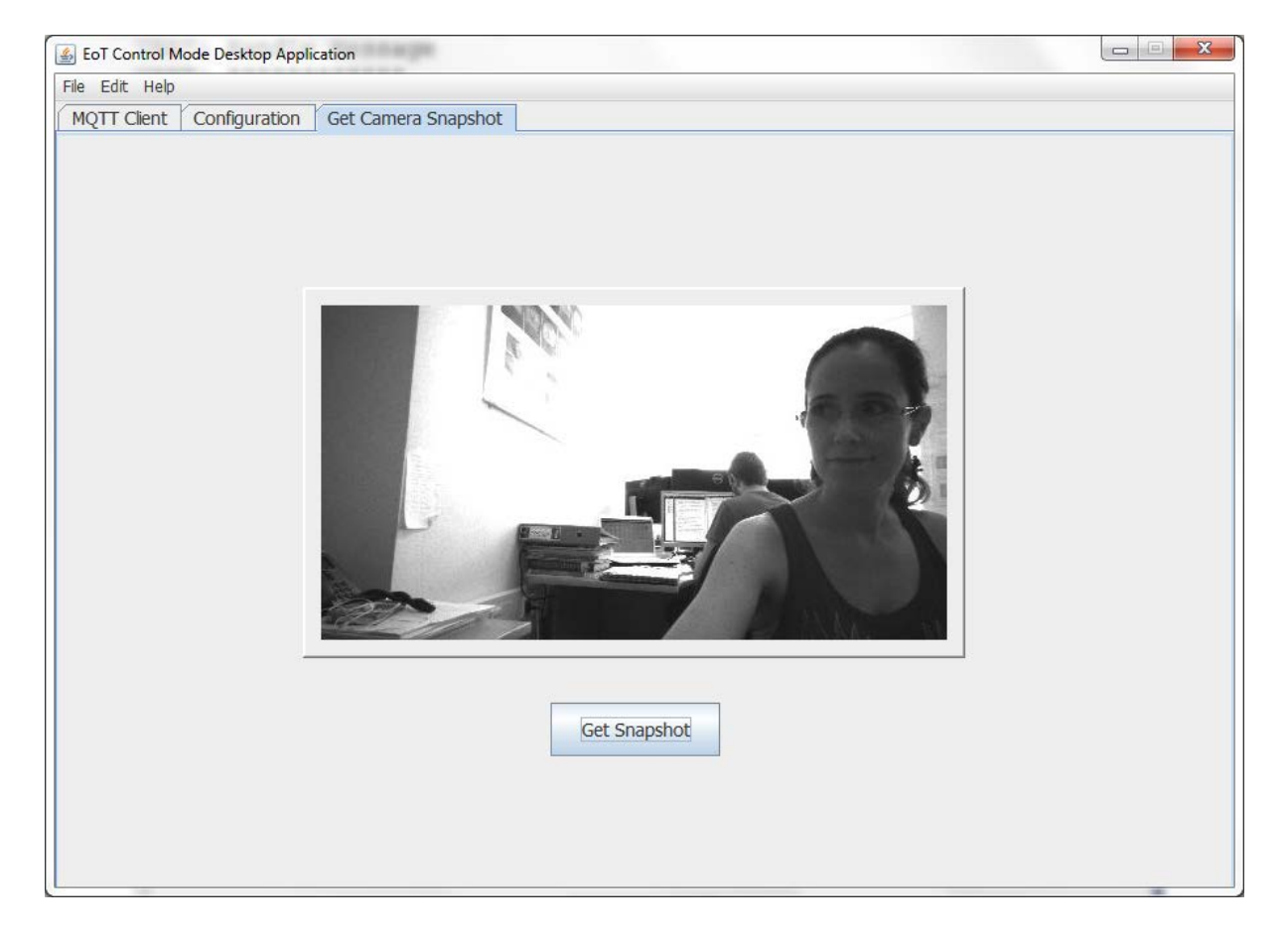

The output of the debug console is:

```
UART: Subscribe received to topic EOTSnapshot
UART: Subscribe received to topic (length topic) -2146021216
UART: requestedQoSs 0
UART: Count 1
UART: RC 1
UART: Initial pos of topic: 1 
UART: Final pos of topic: 1
```
UART: value: 1 UART: socket 17 was ready UART: Handle message UART: \*\*\*\*\*\*\*\*\*\*\*\* UART: FRC value 3 UART: \*\*\*\*\*\*\*\*\*\*\*\* UART: UART: Message received on topic EOTSnapshotEOT - MQTT Client: UART: EOT - MQTT Client UART: Thread 1 created UART: number of packets: 14 UART: Snapshot sent UART: Fri Jan 1 00:01:23 1988 UART: Waiting

#### **7.2.3. Control mode + Flash**

As mentioned above, WiFi and Flash did not work together in the MV0182 boardbased prototype due to the existence of only one SPI interface. Therefore, in the early MV0182-based prototype it is not possible to run applications that use WiFi and Flash at the same time.

#### **7.2.4. Bootloader + Control mode**

Since the bootloader's task is to either boot into control mode or to load and run a user application, one of the integration tests should consist of flashing the Bootloader together the Control mode (i.e. Pulga) application. To this end, a new *flasher* tool was developed by DFKI, since Movidius' flashing tool only allowed to flash a single binary.

The choice what to boot is made through the use of a DIP switch on the physical board. The bootloader is always stored at the beginning of the flash memory and the Control mode executable is stored at a fixed location after the bootloader (see D3.3 document for more information). This integration test was completed successfully by DFKI.

# <span id="page-33-0"></span>**Integration Tests on Rev1 board**

The Rev1 board introduced some minor hardware changes. In particular, two SPI interfaces were devoted to WiFi and Flash (this allowed us to test Pulga+Flash). On the other hand, a number of GPIOs changed. After taking this into account (and changing the configuration of the GPIOs that were used by the WiFi driver), all the above integration tests were run on the revision 1 board once it was available.

#### **7.3.1. Control mode + SD**

The output, in this case, is the same as the output obtained when running the test on the MV0182 board.

#### **7.3.2. Control mode + Camera**

The new board does not introduce changes in the way the camera is accessed. Therefore, the output of this test using the revision 1 board is the same as the output using the MV0182 board.

#### **7.3.3. Control mode + Flash**

This test performs some reads and writes in the flash memory while Pulga is running to ensure that WiFi and flash can be accessed simultaneously. Since the revision 1 board has separate SPI interfaces for WiFi and Flash, this test can now be run.

If this test is executed and a MQTT client is connected to Pulga, the expected output of this test is:

Board initialization:

UART: GPIO initialised UART: GPIO initialised UART: Setting SPI clock speed to 0x0 MHz. UART: Setting SPI clock speed to 0x0 MHz. UART: Setting SPI clock speed to 0x0 MHz.

WiFi and Camera initialization:

UART: Failed to get a profile UART: No profile found on index 0 UART: Setting SPI clock speed to 0x0 MHz. UART: Configuring camera and datapath

Flash memory test:

**UART: size saved: 250 UART: size saved: 10** 

Pulga continues working and accepting connections:

UART: Starting Pulga MQTT Broker: PulgaMqttBrokerControl UART: Fri Jan 1 00:00:04 1988 UART: Waiting UART: socket 0 was ready UART: Handle message UART: \*\*\*\*\*\*\*\*\*\*\*\* UART: FRC value -1 UART: \*\*\*\*\*\*\*\*\*\*\*\* UART: UART: socket 16 was ready **UART: Accepting connection UART: Got a connection on port 24735** UART: Fri Jan 1 00:00:41 1988 UART: Waiting UART: socket 1 was ready

UART: Handle message UART: \*\*\*\*\*\*\*\*\*\*\*\* UART: FRC value 1 UART: \*\*\*\*\*\*\*\*\*\*\*\*  $ITAPT:$ UART: Message received on socket 1 UART: Message Received (ID of client): UART: -2146021026 UART: UART: Connected clients socket: UART: value: 1 UART: socket 17 was ready UART: Handle message UART: \*\*\*\*\*\*\*\*\*\*\*\* UART: FRC value 8 UART: \*\*\*\*\*\*\*\*\*\*\*\*

#### **7.3.4. Bootloader + Control mode + Flash**

In this test the bootloader and the control mode app (Pulga) were flashed on the EEPROM of the EoT device using the EoT flashing tool. Then, DIP switch 0 was set to boot the control mode app, which creates a WiFi access point. Using the EoT Android or desktop clients to connect to the access point, the ELF file of another application was transferred wirelessly to the EoT board. After switching the DIP switch to boot into the user application, which was installed just before, the EoT board is rebooted. In this setup the EoT device is not connected physically with the PC. As a consequence, it is not possible to print messages to the PC's console. In order to be able to verify that the transfer and booting of the user app was performed correctly, the LED control test app was chosen as the user application. It allows the user to control the LEDs on the EoT device through the push buttons. Following this procedure, it could be verified, that the LEDs could be controlled through the push buttons as expected. In total this verifies, that the bootloader correctly switches between control mode and user application according to the state of the first DIP switch. Furthermore, it shows that the control mode and a user app function correctly, when loaded from the EEPROM by the EoT bootloader.

# <span id="page-36-0"></span>**8. CONCLUSIONS**

This deliverable describes all software tests performed in EoT so far. The tests are divided into: 1) Firmware tests, i.e. unit tests for the different modules developed as part of EoT's firmware, 2) Prototype tests, i.e. test sets applied to the hardware prototypes and 3) Integration tests, i.e. non-unit tests that check that major modules can work together. The results of these tests have been satisfactory so far.

# <span id="page-37-0"></span>**9. GLOSSARY**

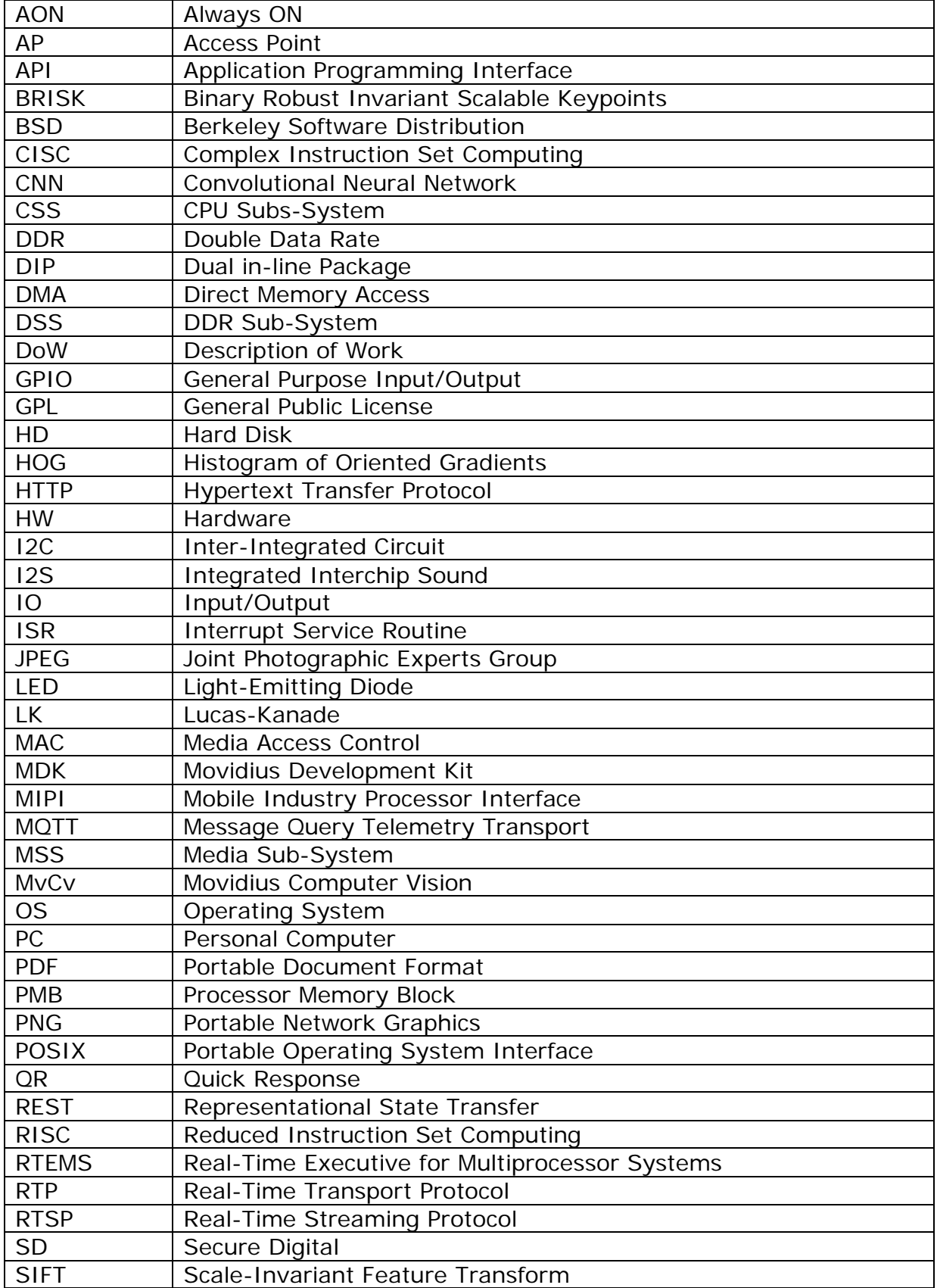

#### *D3.4 Test sets and results with EoT prototypes*

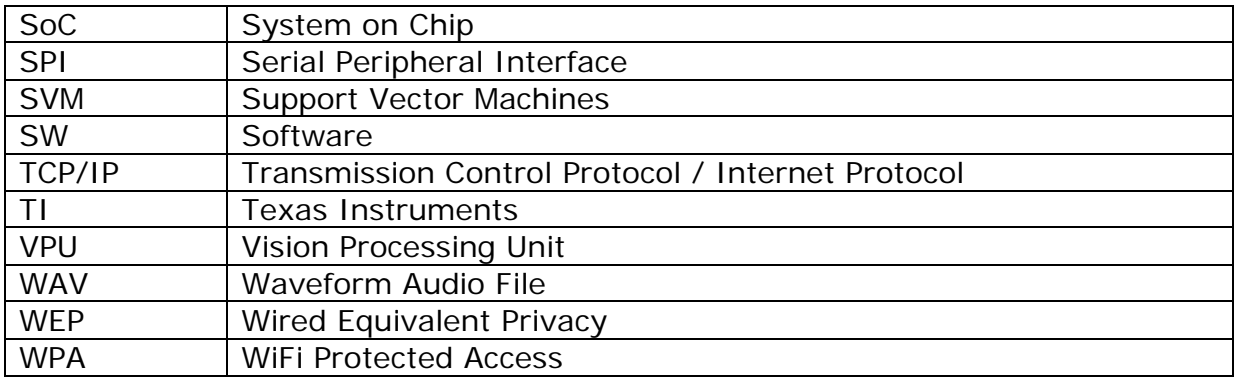

**- End of document -**